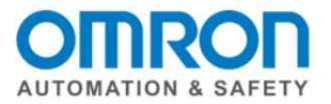

# **NX I/O EtherCAT Offline Setup Quick Start Guide**

How to setup the NX I/O with EtherCAT Coupler offline using Sysmac Studio and downloading the configuration to the Sysmac NJ

Watch the corresponding video on YouTube: NX I/O EtherCAT Offline Setup http://youtu.be/uKsf4FDfino

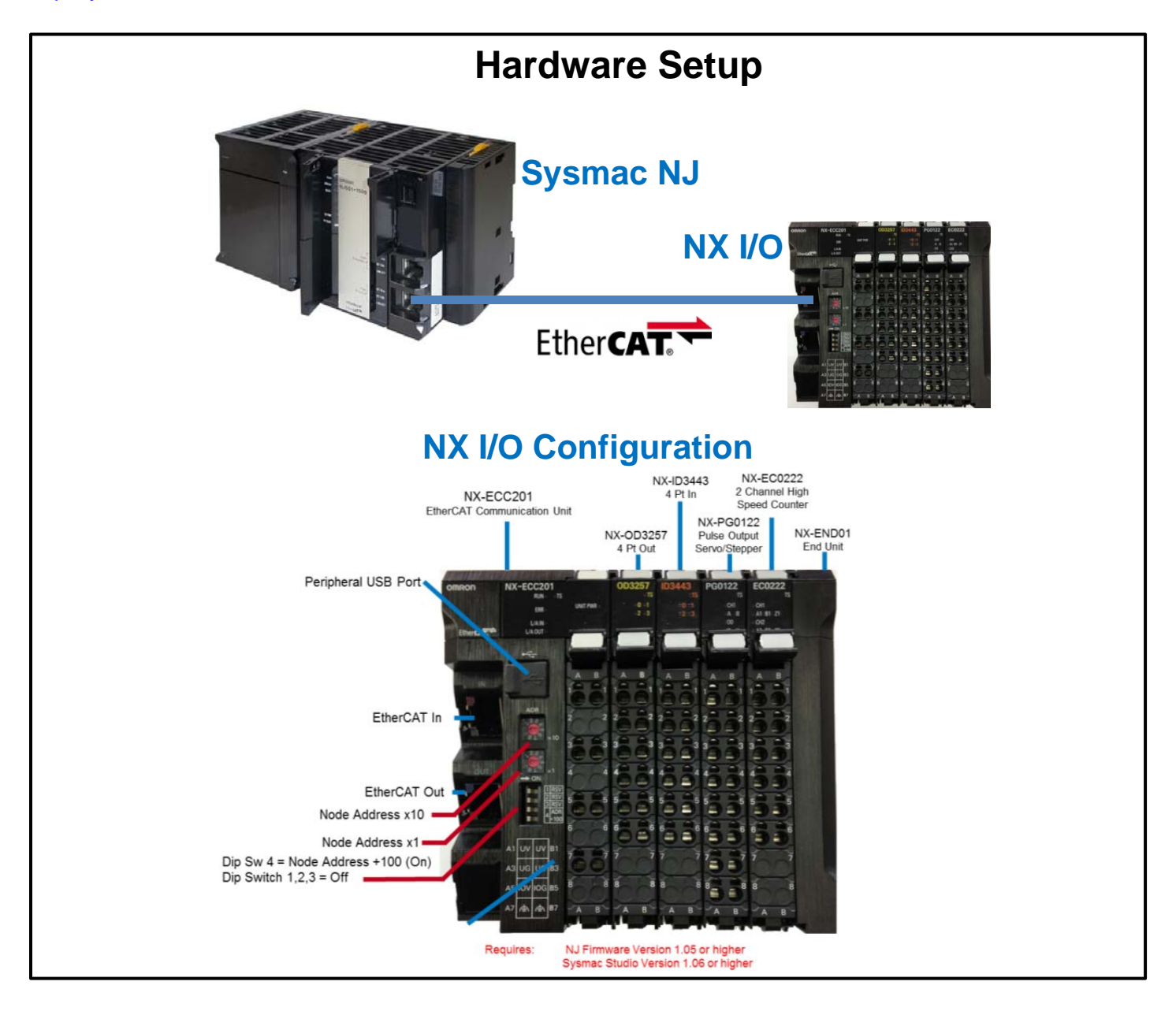

Document: QSG NX IO EtherCAT Offline Setup Page 1 of 6

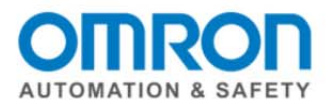

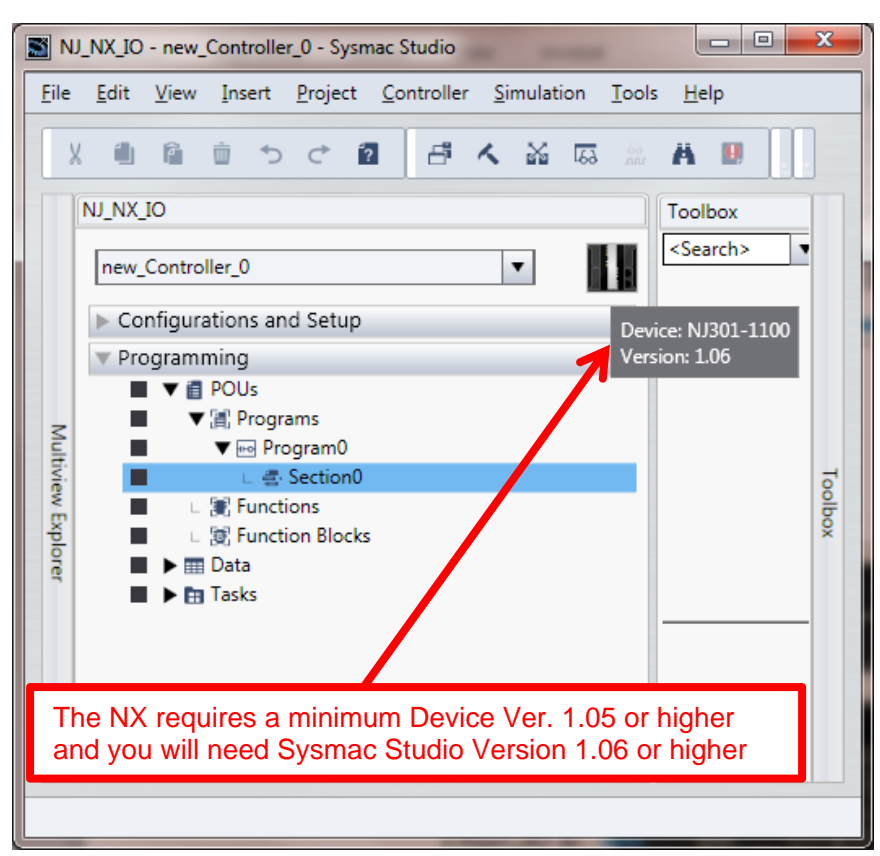

### **1. Create a Project in Sysmac Studio**

### **2. Add EtherCAT Coupler to the Master**

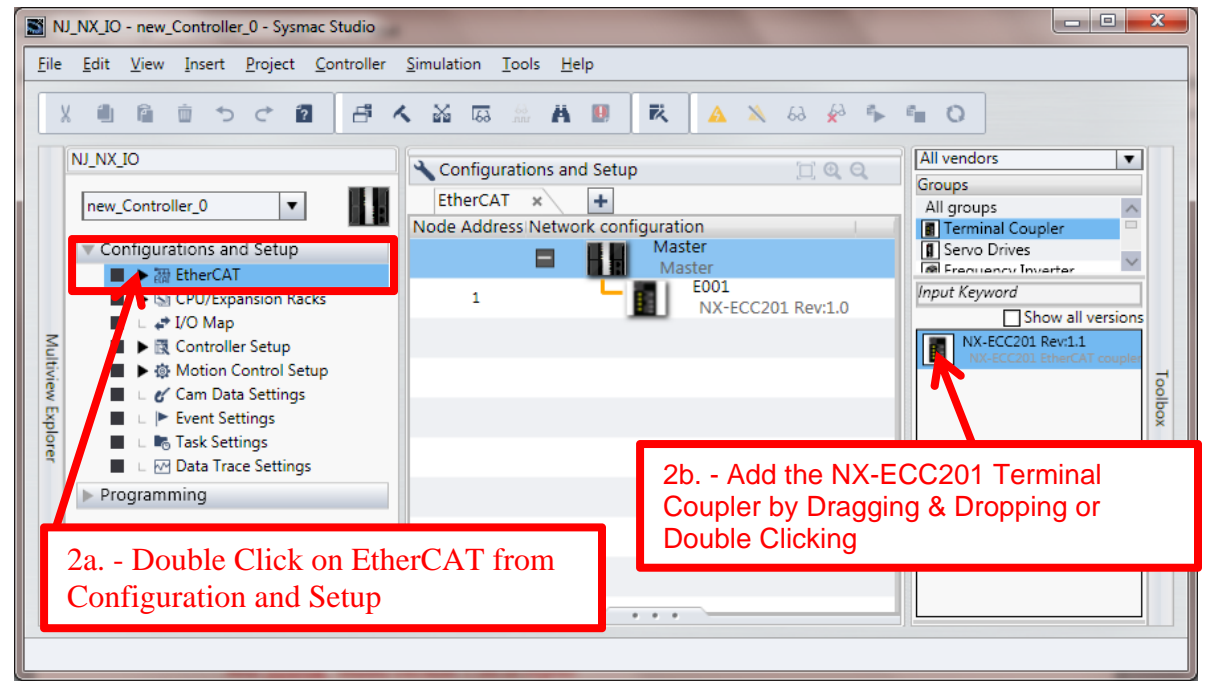

Document: QSG NX IO EtherCAT Offline Setup Page 2 of 6

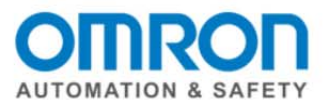

## **3. Add NX Devices**

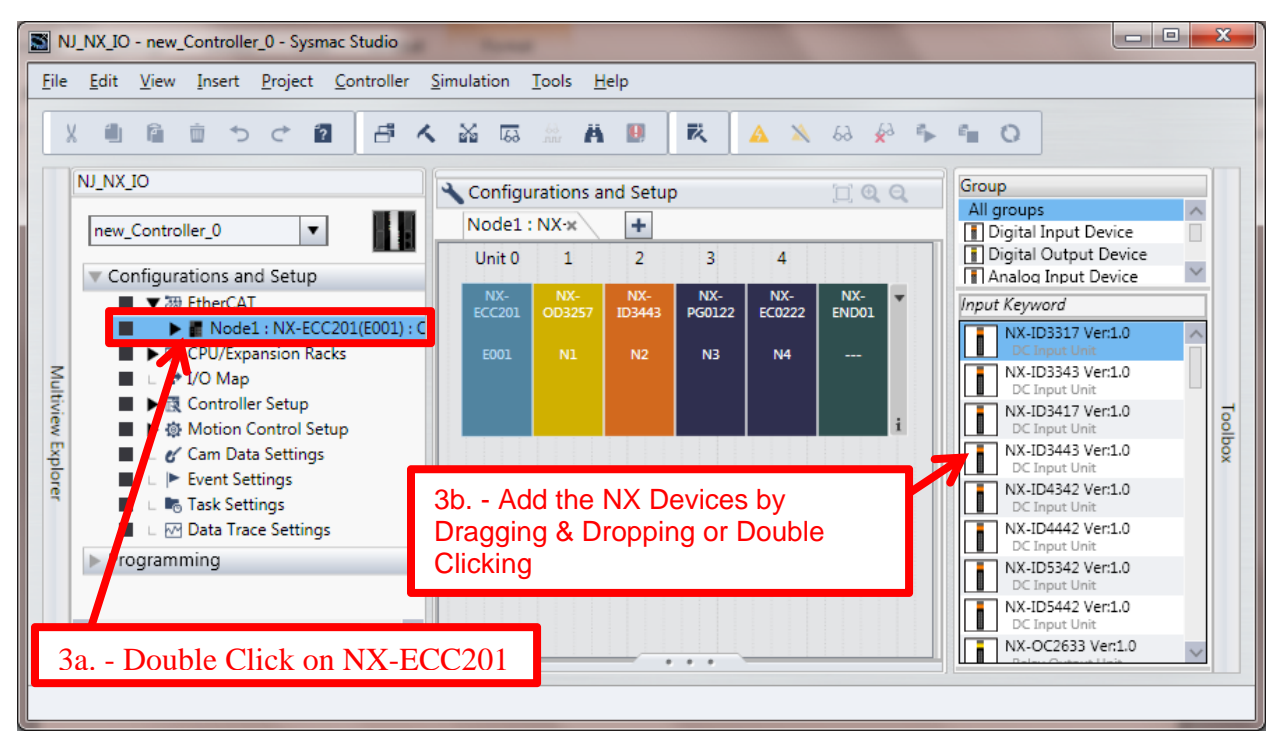

### **4. Create Device Variables**

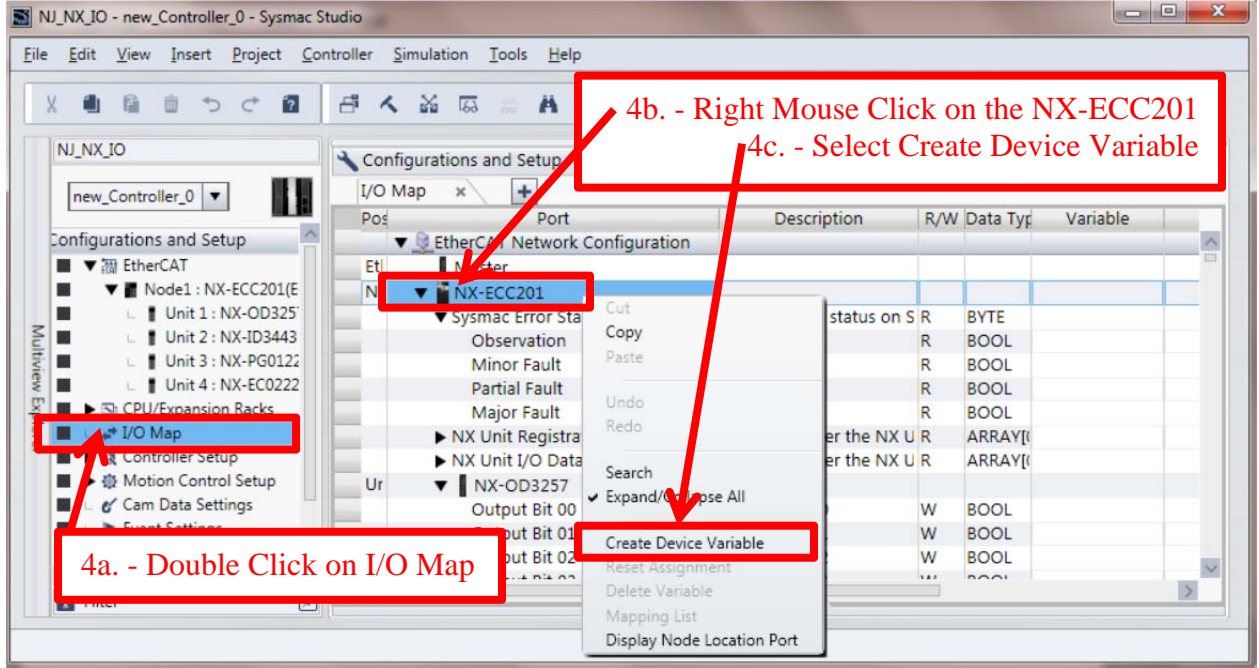

Document: QSG NX IO EtherCAT Offline Setup Page 3 of 6

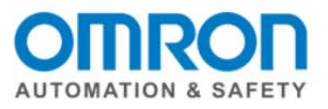

### **5. Observe the Device Variables Created**

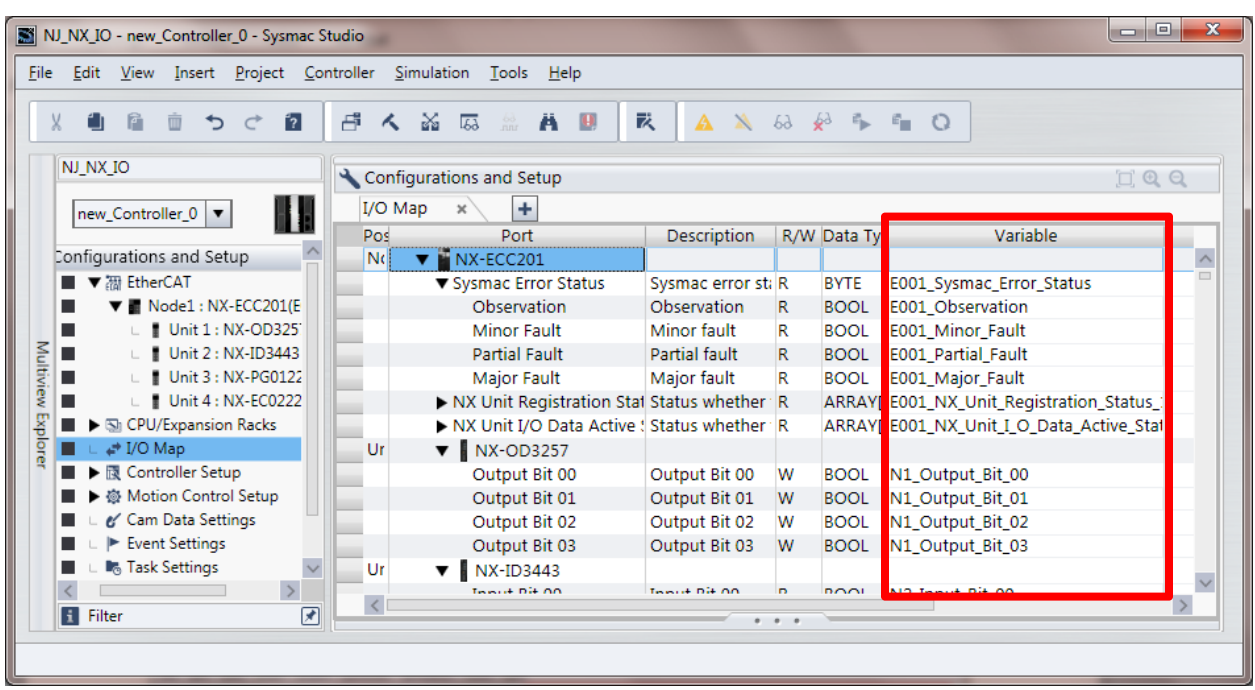

## **6. Rebuild Controller (compile)**

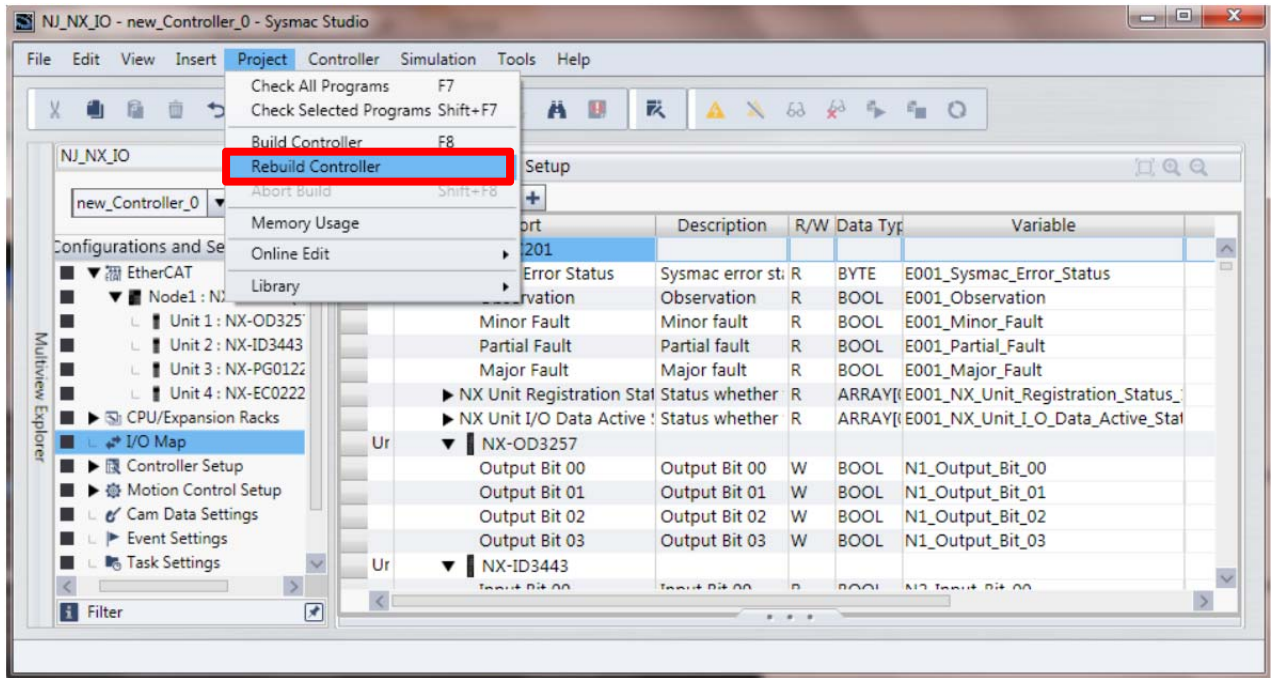

Document: QSG NX IO EtherCAT Offline Setup Page 4 of 6

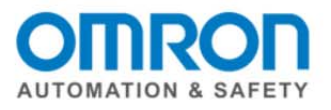

## **7. Go Online (default is USB)**

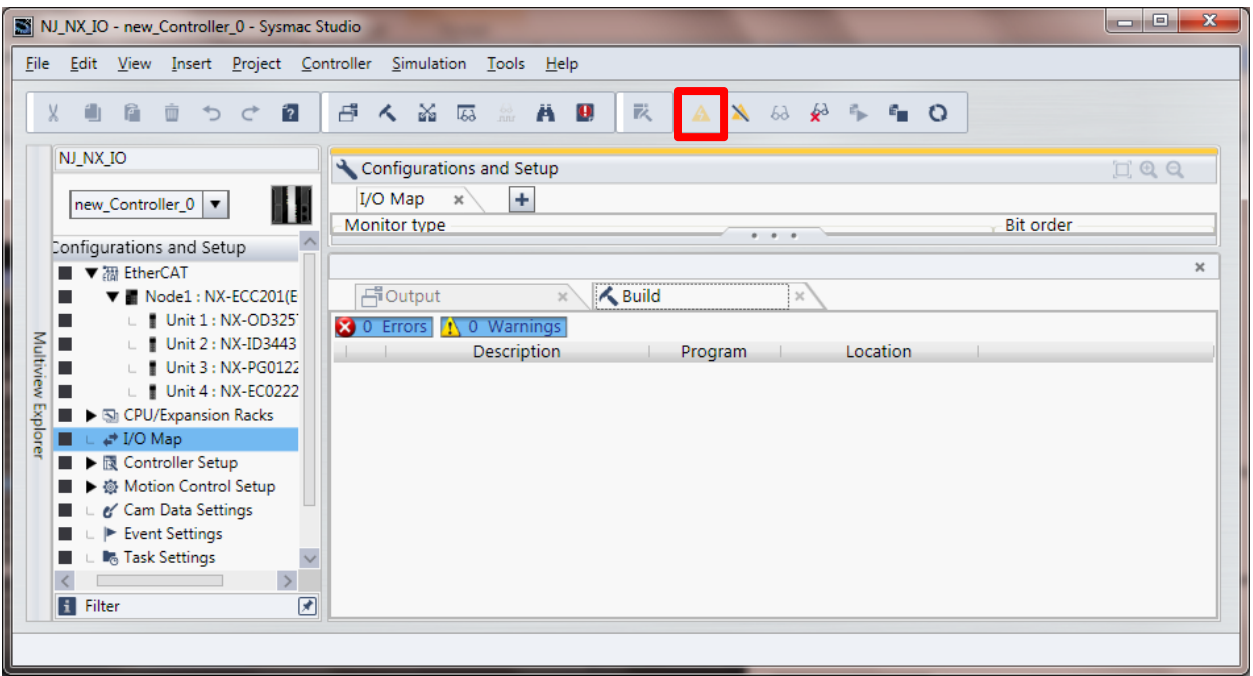

## **8. Synchronize**

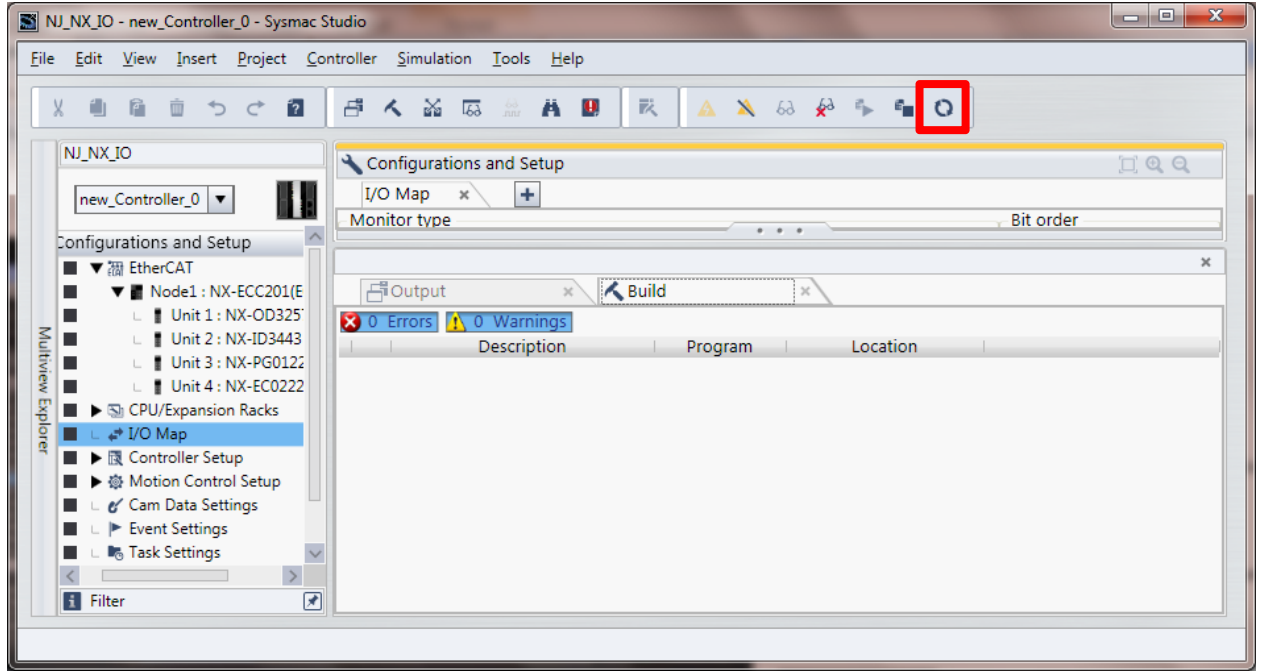

Document: QSG NX IO EtherCAT Offline Setup 
Bocument: QSG NX IO EtherCAT Offline Setup

Bocument: QSG NX IO EtherCAT Offline Setup

Bocument: QSG NX IO EtherCAT Offline Setup

Bocument: QSG NX IO EtherCAT Offline Setup

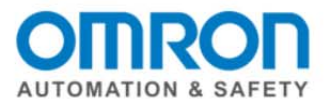

### **9. Transfer To Controller**

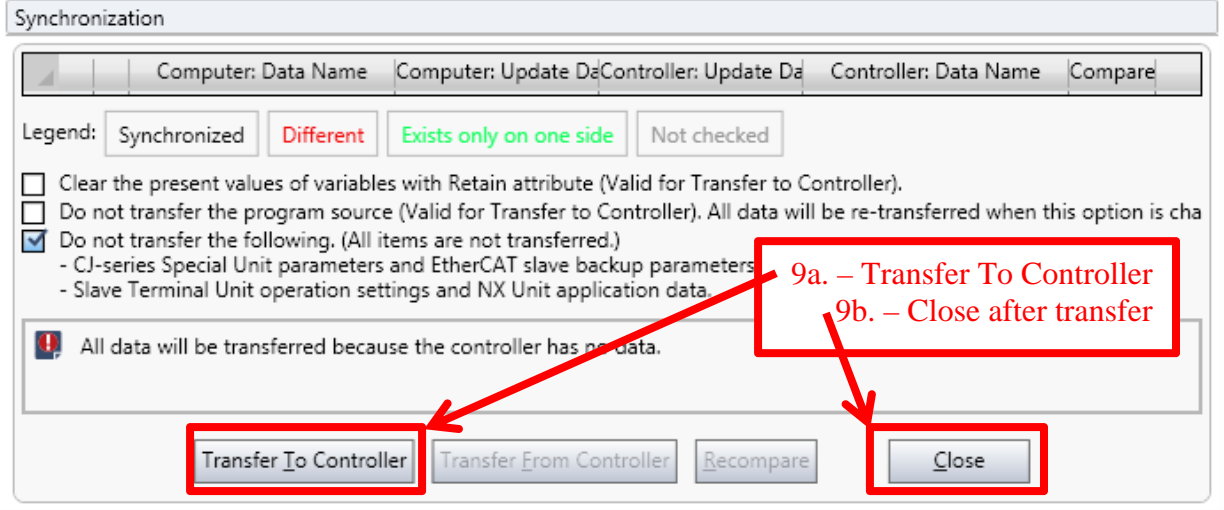

### **10. Go to Run Mode**

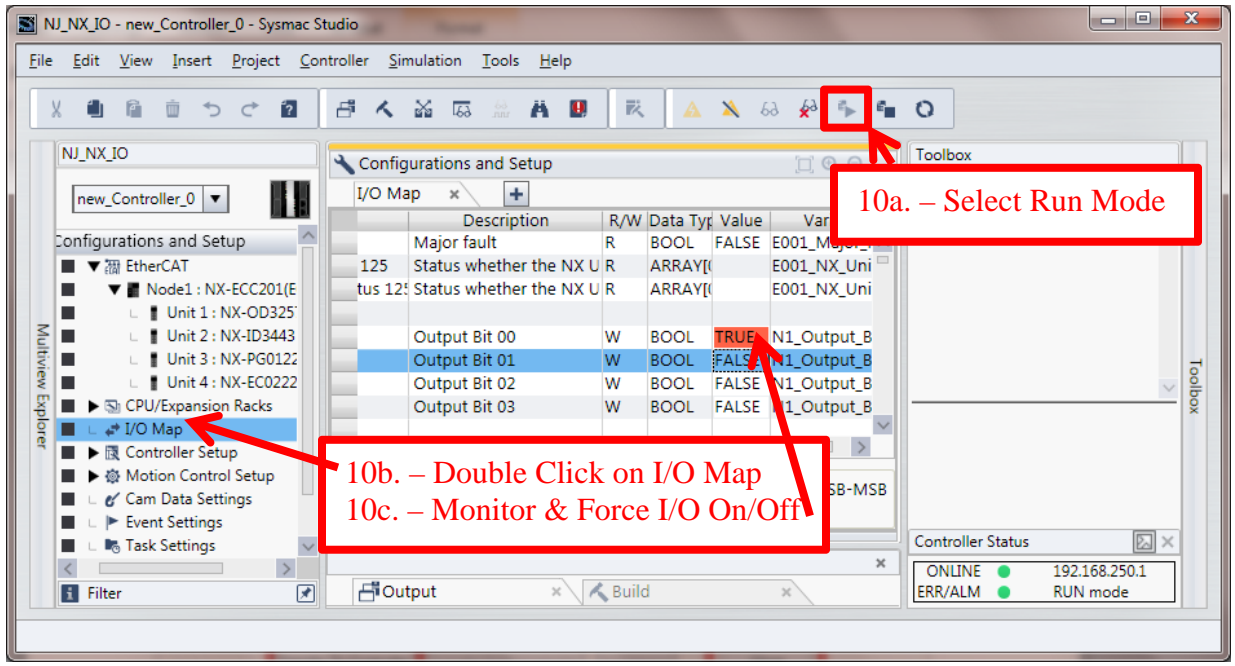

### **This completes the Quick Start for the Offline Setup of the NX I/O with the EtherCAT Coupler.**

#### **Please visit our YouTube Channel for Omron Quick Tip and other videos: https://www.youtube.com/user/OmronAutomationTech**

Document: QSG NX IO EtherCAT Offline Setup **Setup 2006** 2007 1999 6 01 Page 6 of 6